# **UniDecD-25**

# **DCC Zubehördecoder für polarisierte Antriebe**

# **Handbuch**

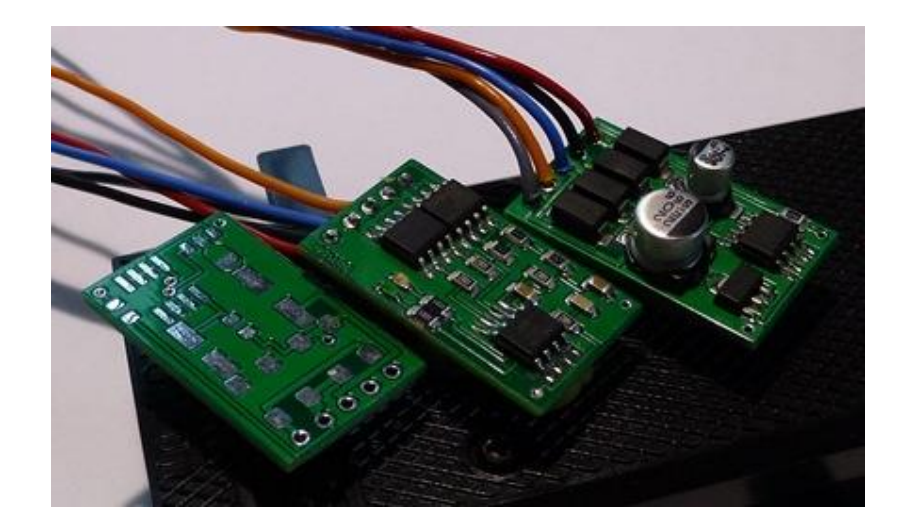

© 2006 - 2013 Gerard Clemens Ausgabe 12 2013 Version 2.5

# <span id="page-1-0"></span>**INHALTSÜBERSICHT**

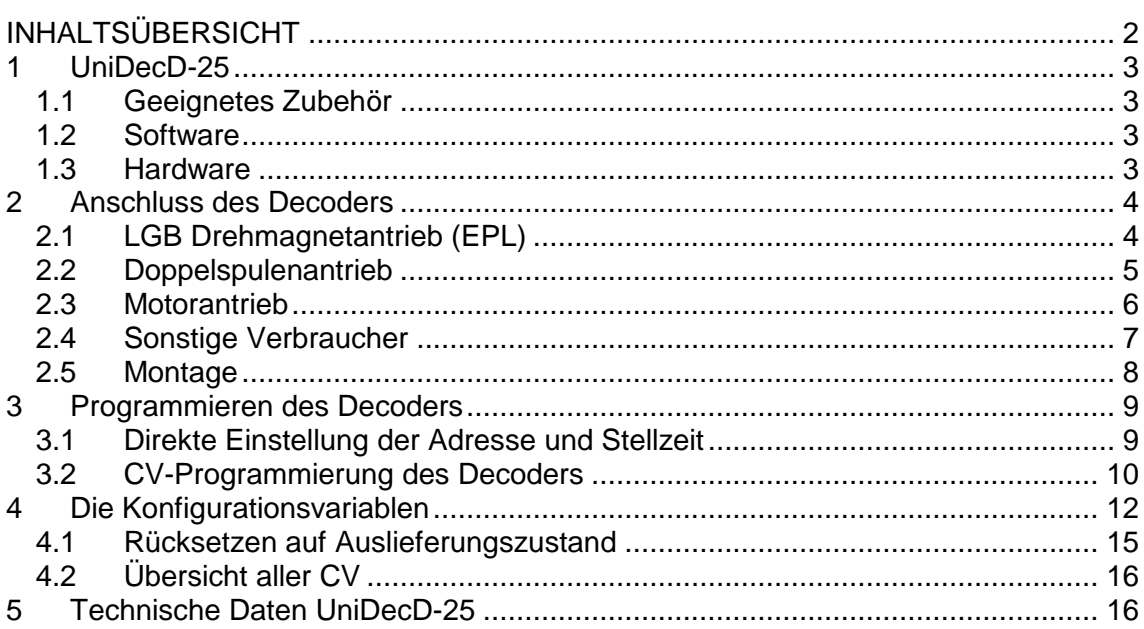

## <span id="page-2-0"></span>**1 UniDecD-25**

Der vorliegende Decoder zeichnet sich durch seine leistungsstarken und robusten Endstufen aus und kann im Gegensatz zu den üblichen Decodern für das DCC Gleisformat nur eine einzelne Weiche bedienen. Er ist in erster Linie für LGB-Weichenantriebe konzipiert, kann aber auch andere Verbraucher ansteuern. Die Energie dazu bezieht er aus dem digitalen Gleissignal.

#### <span id="page-2-1"></span>**1.1 Geeignetes Zubehör**

Der Decoder ist für folgende Verbraucher geeignet:

- Weichenantriebe mit Drehmagnet (Beispiel LGB-Weichenantrieb – EPL Antriebe)
- Motorische Weichenantriebe (Hoffmann, Fulgurex, Tillig, usw.)
- Magnetspulenantriebe (Doppelspulenantriebe wie z.B. in den handelsüblichen Antrieben von Fleischmann, Märklin und Trix)
- 2-Begriffige Lichtsignale oder Modellbahnbeleuchtung

#### <span id="page-2-2"></span>**1.2 Software**

- NMRA-kompatibles DCC Protokoll
- Weichenadressen von 1 bis 2046
- Selbstlernende Weichenadresse
- Einstellen der Laufzeit in Stufen von 0,1 s bis Dauerbetrieb
- Speicherung der letzten Stellung bei Dauerbetrieb
- Voll konfigurierbar über CV (Configuration Variables)
- Konfiguration auch im eingebauten Zustand änderbar (P.O.M.)
- Programmierbarer Schutz gegen weitere Programmierung

#### <span id="page-2-3"></span>**1.3 Hardware**

- Mikroprozessorgesteuert (vorprogrammiert)
- Kompaktes Format des Decoders ca. 15,8 x 26,3 x 8.2 mm  $(B \times L \times H)^*$
- Versorgung aus der DCC-Gleisspannung
- Sehr einfacher Anschluss
- Rote und grüne LED als Statusanzeige

\* Ohne Anschlussleitungen

## <span id="page-3-0"></span>**2 Anschluss des Decoders**

#### <span id="page-3-1"></span>**2.1 LGB Drehmagnetantrieb (EPL)**

Die Anschlüsse 1 und 2 (rot und schwarz) werden an das DCC Gleissignal angeschlossen. Die Polarität des Signals spielt aufgrund der Symmetrie des DCC-Signals keine Rolle.

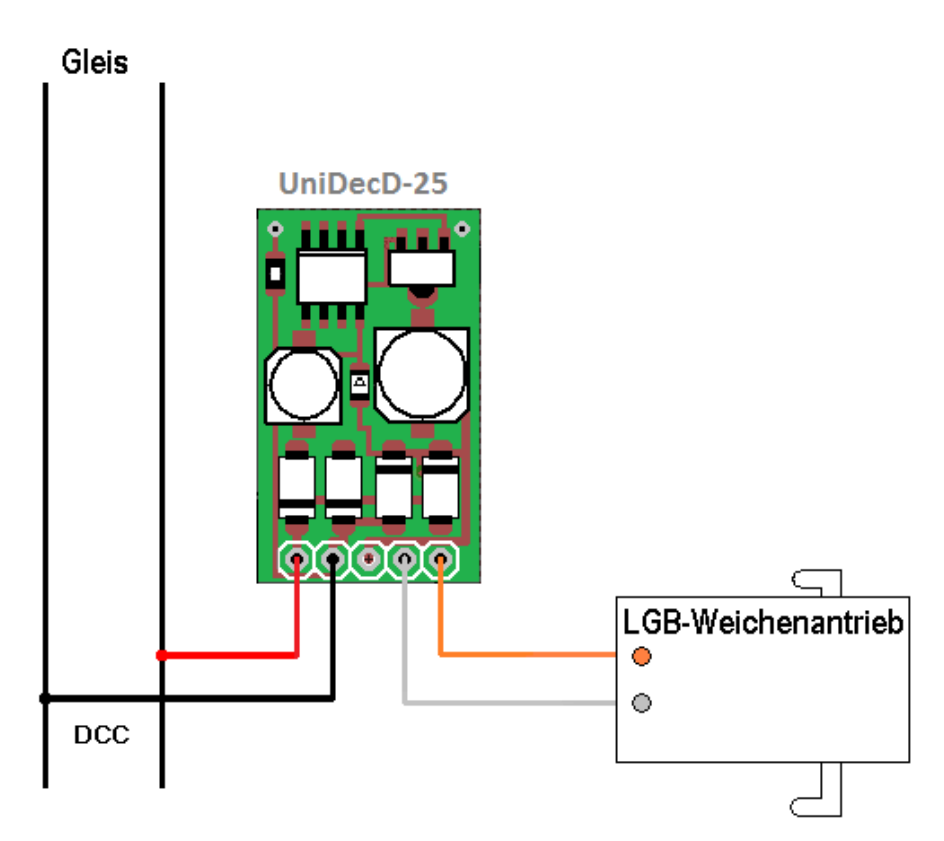

Abbildung 1 – Der Anschluss eines LGB-Weichenantriebes an den UniDecD-25

Um die Stellrichtung des Antriebs umzudrehen, werden die Anschlüsse Grau und Orange vertauscht. Der blaue Draht wird bei dieser Anwendung nicht benötigt und muss sorgfältig isoliert bzw. gar nicht erst eingelötet werden. Sicheres Schalten des Antriebes wird schon mit einer Impulszeit von 0.2 s erreicht. Wegen des sehr geringen Innenwiderstandes des Decoders funktionieren auch EPL Antriebe in anspruchsvollen Applikationen sehr zuverlässig.

#### <span id="page-4-0"></span>**2.2 Doppelspulenantrieb**

Die meisten Modellbahnhersteller liefern ihre Weichen und Formsignale mit Doppelspulen-Antriebe aus. Diese verfügen vielfach auch über eine automatische Abschaltung in den Endlagen. Der Decoder kann mit beiden Typen von Antrieben umgehen. Bei Weichenantrieben ohne Endabschaltung empfiehlt es sich, die Ausgangsimpulsdauer des Decoders auf 0,2 s zu begrenzen.

Bei Spulenantrieben mit Endabschaltung kann der Decoder auf Dauersignal gestellt werden. Der Decoder merkt sich in dieser Betriebsart die letzte Stellung der Weiche, die dann beim Einschalten der Anlage wieder ausgegeben wird.

Falls die erreichte Weichenstellung nicht den Tastenbefehlen des Stellpultes entspricht, werden die Anschlüsse Grau und Orange vertauscht.

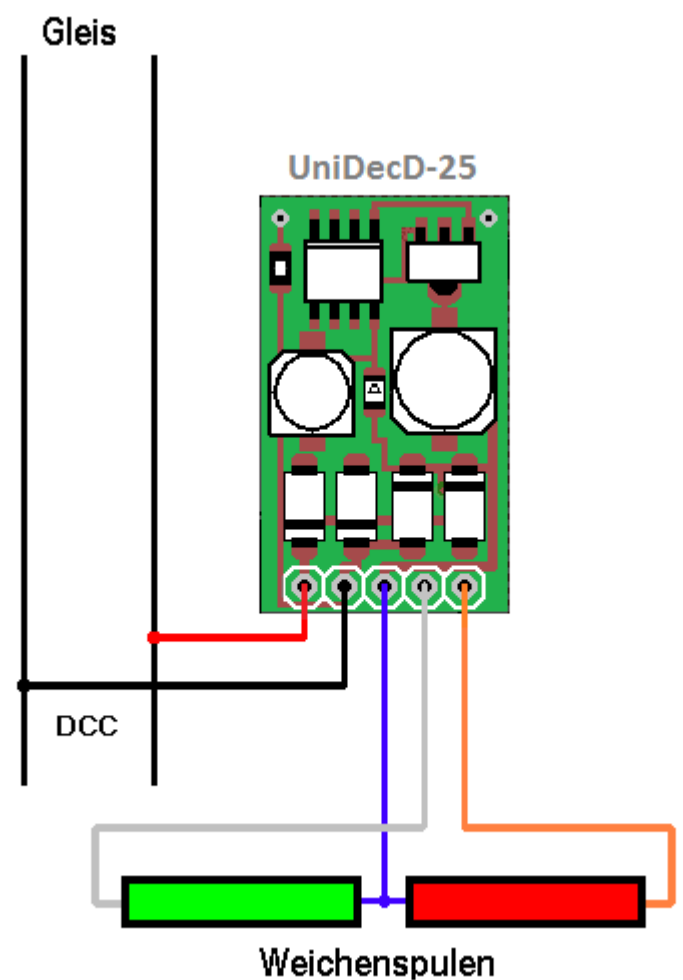

Abbildung 2 – Der Anschluss eines Doppelspulenantriebs an den UniDecD-25

#### <span id="page-5-0"></span>**2.3 Motorantrieb**

Hersteller wie Hoffmann, Tillig, Fulgurex, Conrad und andere liefern motorische Antriebe zum Stellen von Weichen und Signalen. Auch diese Antriebe können vom UniDecD-25 angesteuert werden. In diesem Fall wird, wie beim Drehmagnetantrieb, die Polwendefunktion des Decoders genutzt und der Antrieb nur mit den beiden Anschlüssen Grau und Orange angeschlossen. Sollte die Drehrichtung des Antriebes nicht den Befehlen auf dem Weichenstellpult entsprechen, müssen beide Anschlüsse vertauscht werden. [Abbildung 3](#page-5-1) zeigt den Anschluss eines motorischen Antriebs mit einer Drehrichtungsabhängigen Endabschaltung über Dioden. Der blaue Draht wird bei der Motorweiche nicht benötigt und muss sorgfältig isoliert oder gar nicht erst eingelötet werden.

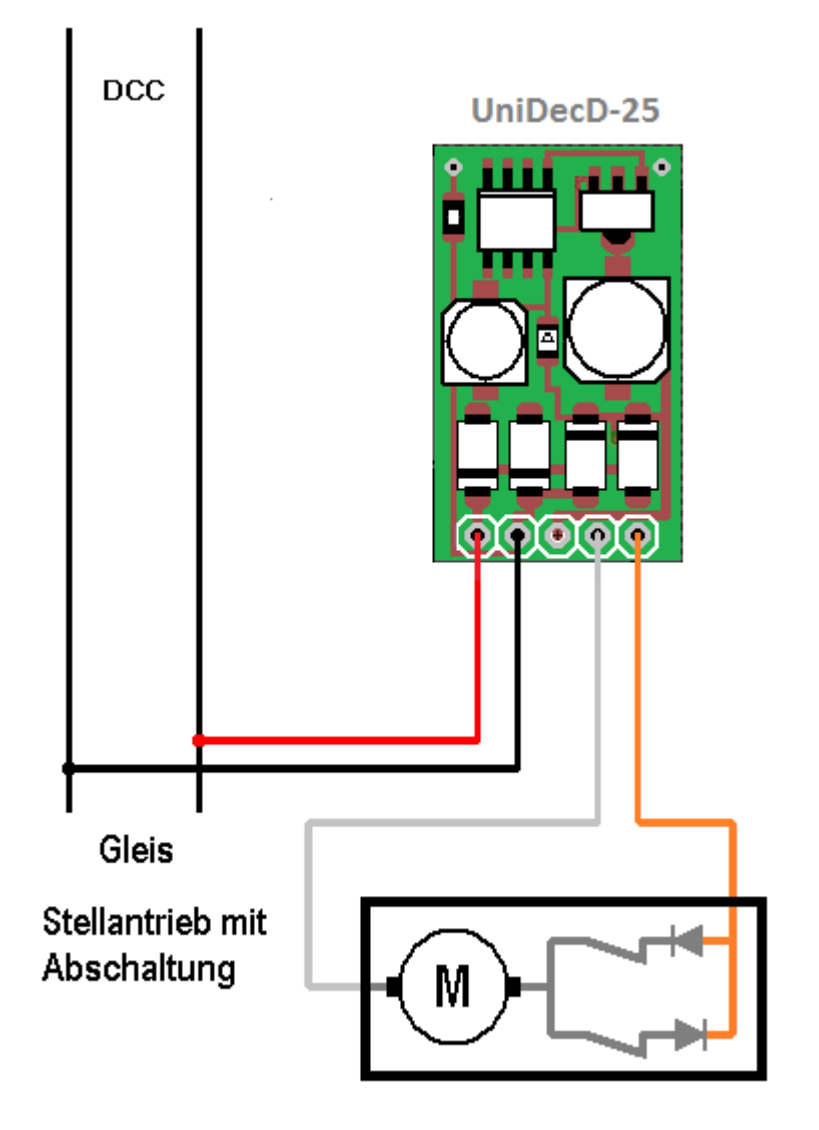

<span id="page-5-1"></span>Abbildung 3 – Der Anschluss eines motorischen Weichenantriebs an den UniDecD-25

#### <span id="page-6-0"></span>**2.4 Sonstige Verbraucher**

Prinzipiell kann der Decoder alle Arten von Verbrauchern schalten, insofern diese für eine Spannung von ca.18 – 24V ausgelegt sind und die Stromaufnahme den Ausgangsstrom des Decoders nicht übersteigt. Sie könnten beispielsweise einfache Signale damit schalten oder auch die Beleuchtung des Bahnhofes ferngesteuert bedienen. Beim Ansteuern von LED (z.B. in einem Signal) ist unbedingt ein Vorwiderstand erforderlich um den Strom auf ca. 10 – 20 mA zu begrenzen. Ein geeigneter Widerstandswert liegt somit zwischen 1 und 2 kOhm. Der blaue Draht des Decoders ist der positive Pol der Versorgungsspannung, Grau und Orange schalten nach Masse. Bei der Verwendung von LED ist auf deren richtige Polung zu achten.

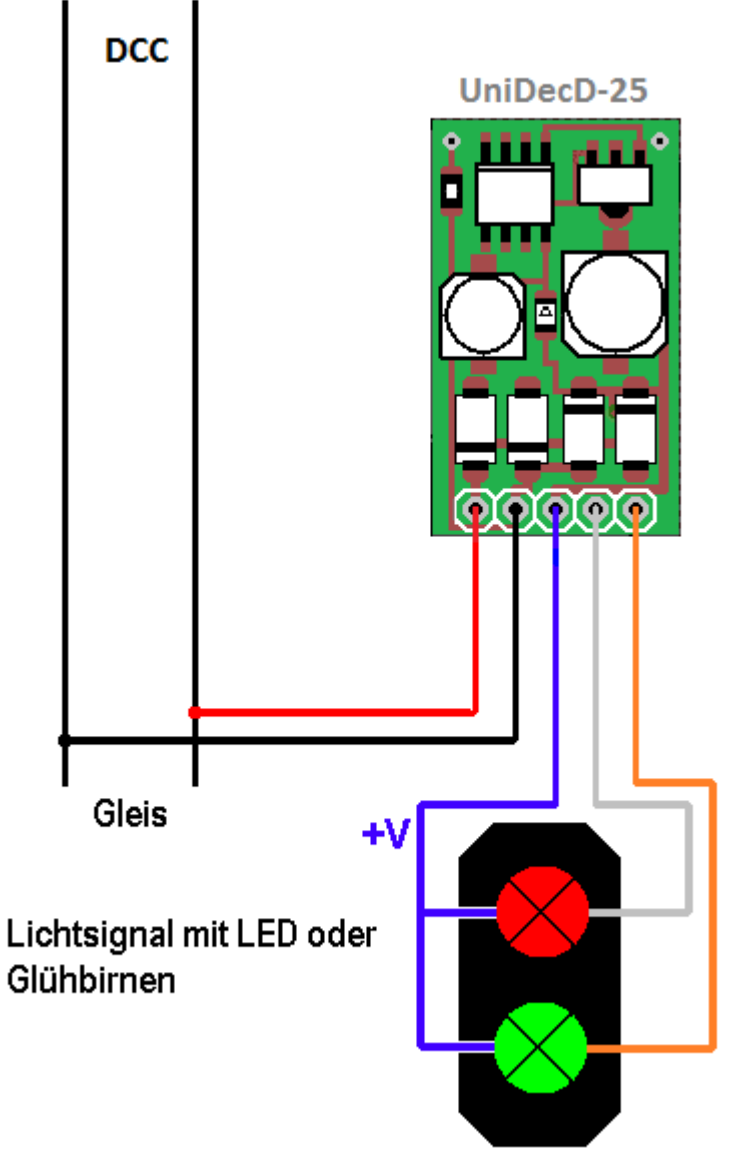

Abbildung 4 – Der Anschluss eines Lichtsignals an den UniDecD-25

#### <span id="page-7-0"></span>**2.5 Montage**

Der Decoder wird bevorzugt in direkter Nähe des Weichenantriebes montiert. Der fertige Decoder kann nicht direkt im Freien betrieben werden. Eine Beschichtung mit Platinenlack ist für den Betrieb draußen auf jeden Fall ratsam.

Bei Verwendung eines lackierten UniDecD-25 im Freien ist dennoch ein geschützter Einbauort zu empfehlen, wie z.B. in einem Modellgebäude oder in einer IP67 Kunststoff-Abzweigdose.

Bei der Montage ist zu beachten, dass die metallisch leitenden Teile des Decoders wie Komponenten und Leiterbahnen nicht mit anderen metallischen Teilen in Berührung kommen.

Der Decoder darf in einen Schrumpfschlauch gesteckt werden. Sorgen Sie dafür, dass er dennoch belüftet wird, also bitte nicht den Schrumpfschlauch mit Silicon auffüllen.

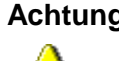

**Achtung** Eine Berührung des Decoders mit anderen spannungsführenden Teilen der Anlage, wie z.B. mit den Schienen führt zur Zerstörung des Decoders oder anderer Komponenten der Anlage.

> Bei Verwendung im Hause kann der Decoder mit doppelseitigem Klebeband auf der flach bestückten Seite unter die Anlagenplatte befestigt werden.

## <span id="page-8-0"></span>**3 Programmieren des Decoders**

Damit der Decoder angesprochen werden kann, benötigt er eine Adresse. Ab Werk ist er auf die Ausgangsadresse 1 eingestellt. Alle Adressen zwischen 1 und 2046 sind gültige Ausgangsadressen. Die Adresse 2047 ist dem von der NMRA definierten Broadcast = Rundruf vorbehalten, bei dem gleichzeitig alle Decoder angesprochen werden.

Um den Decoder für seine Aufgaben vorzubereiten, müssen mindestens die Adresse und die Stellzeit eingestellt und im Decoder gespeichert werden.

#### <span id="page-8-1"></span>**3.1 Direkte Einstellung der Adresse und Stellzeit**

Mit dem **Nordpol** eines Magneten nähert man sich dem Hall-Sensor auf dem Decoder, bis die angeschlossene Weiche kurz schaltet und die LED einen kurzen Lichtwechsel durchführen. Die grüne LED bleibt an, auch, wenn Sie den Magneten wieder entfernen. Das zeigt an, dass der Decoder nun im selbstlernenden Programmiermodus ist.

Betätigen Sie nun die rote oder die grüne Taste des Stellpultes, die Sie dem Decoder zuordnen möchten. Der Decoder quittiert Ihr Kommando mit einem kurzen Schalten der Weiche und einem entsprechenden Lichtwechsel der LED.

Halten Sie nun den Südpol des Magneten an den Hall Sensor. Die grüne LED erlischt und von nun an gehorcht der Decoder auf die Befehle des soeben gedrückten Tastenpaares des Stellpults.

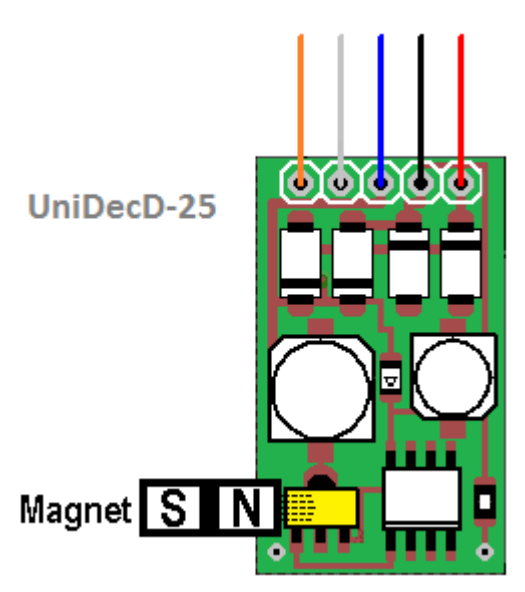

Abbildung 5 – Ansicht des Decoders von der Top Bestückungsseite mit der Lage des Hall-Sensors

Die Impulszeit des Decoders beträgt nun 0,1 s. Wenn Sie im Selbstlernmodus die rote oder die grüne Taste nicht nur einmal, sondern mehrfach betätigen, erhöhen Sie damit die Stellzeit. Nachfolgende Tabelle zeigt die Stellzeit in Abhängigkeit der Anzahl Wiederholungen:

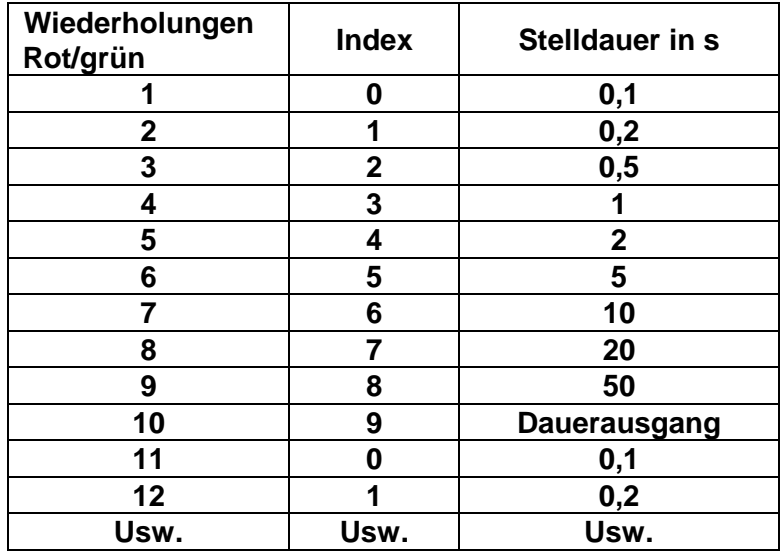

Tabelle 1 – Einstellung der Impulsdauer / der Stellzeit

Nach 10 Wiederholungen erreichen Sie wieder die Einstellung 0,1 s. Der Weichenantrieb, erhält bei jeder Betätigung einer Taste einen Impuls. So gibt es neben den Leuchtdioden auch ein akustisches Feedback, falls die Einbaulage des Decoders keinen Sichtkontakt erlaubt. Im Selbstlernmodus reagiert der Decoder auf alle Tasten des Weichenstellpultes. Er zählt einfach alle Tastendrücke und übernimmt die Adresse der Taste die zuletzt gedrückt wurde, bevor Sie den Magneten wegnehmen. Falls Sie den Magneten vom Hall-Sensor nehmen, bevor Sie eine Weichentaste betätigen, bleiben die bestehende Adresse und die bisherige Stellzeit erhalten.

#### <span id="page-9-0"></span>**3.2 CV-Programmierung des Decoders**

Konfigurationsvariablen können am Programmiergleis oder auf dem Hauptgleis verändert werden. Am Programmiergleis wird das direkte Verfahren verwendet. Paged Mode und Register Programmierung werden nicht unterstützt. Lesen von Konfigurationsvariablen funktioniert nur am Programmiergleis.

**Am Programmiergleis** Die Konfigurationsvariablen des Decoders können am Programmiergleis wie gewohnt ausgelesen und um- bzw. vorkonfiguriert werden.

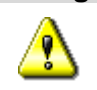

**Achtung:** Damit CV am Programmiergleis ausgelesen werden können und es von der Zentrale eine Bestätigung nach jedem Programmiervorgang gibt, muss eine Last am Decoderausgang angeschlossen sein. Durch kurzzeitige Belastung des Ausgangs werden die Programmierbefehle der DCC Zentrale quittiert. Verfügt der Verbraucher über eine Endabschaltung, ist er als Belastung für den Programmiervorgang ungeeignet!

**Am Hauptgleis** Der UniDecD-25 lässt sich auch im eingebauten Zustand jederzeit online umkonfigurieren. Dadurch kann man sich das Ausbauen bzw. den Gang in/unter die Anlage mit dem Magneten ersparen. Sogar eine online Änderung der Adresse ist erlaubt.

Auf der Zentrale wird dazu die Betriebsart "Decoder Programming on the Main" =  $_{n}$  POM" aktiviert. Beachten Sie, dass nicht alle Zentralen diese Betriebsart auch für Zubehördecoder unterstützen.

### <span id="page-11-0"></span>**4 Die Konfigurationsvariablen**

Seit Juli 2006 hat die NMRA auch für Zubehördecoder die Konfigurationsvariablen im Bereich von CV 1 – 1024 als Standard definiert. Damit wurde eine gängige Praxis legalisiert, die es erlaubte, anstelle von CV 513 und aufwärts auch die CV 1 und aufwärts zu programmieren. Viele Zentralen konnten (und können) nämlich keine CV über 100 oder 128 adressieren.

Folgende 12 Konfigurationsvariablen im Bereich von 1 - 128 sind für den UniDecD-25 definiert. Die alternativen CV Nummern in Klammern dürfen noch verwendet werden:

**CV1** (CV513) enthält die niederwertigen 8 Bit der Ausgangsadresse oder Weichenadresse. Bei der hier verwendeten Ausgangsadressierung können bis zu 2046 Einzelweichendecoder angesprochen werden. Die Ausgangsadresse 0 wird nicht verwendet und die Ausgangsadresse 2047 wird für so genannte Broadcasts verwendet. Die komplette Ausgangsadresse umfasst 11 Bit und muss deswegen auf 2 Bytes oder auf 2 Konfigurationsvariablen aufgeteilt werden. CV1 enthält die unteren 8 Bit und CV9 enthält die restlichen höherwertigen 3 Bit.

CV1 = Ausgangsnummer%256 (Ausgangsnummer Modulo 256 oder der Divisionsrest nach einer Division durch 256).

**Beispiel:** Ausgangsnummer= 1200. 1200 / 256 = 4 Rest 176 -> CV1 = 176

> **CV 3** (CV 515) bestimmt die Einschaltdauer des Ausgangs. Die Zeit wird in Inkrementen von ca. 5 ms angegeben. Für elektromagnetische Antriebe für Weichen und Signale hat sich eine Zeit von ca. 0,2 s = 40 bewährt. Der Wert 0 bedeutet dass ein Ausgang dauerhaft gesetzt bleibt, bis er vom anderen Ausgang abgelöst wird.

> Um längere Zeiten einstellen zu können als 255 x 5 = 1275 ms wird die CV 35 (547) verwendet. Die theoretisch längste Zeit beträgt damit 256 x 256 x 5 ms = 327680 ms  $\Rightarrow$  5 Minuten.

> **CV 7** (CV 519) enthält die Versionsnummer der Firmware (aktuell  $24 = V2.4$ , nur lesen)

**CV 8** (CV 520) enthält die Kennung 24 des Herstellers MoBaTron.de. (nur lesen).

**CV 9** (CV 521) enthält die höherwertigen 3 Bits der Ausgangs- oder Weichenadresse. Bei der hier verwendeten Ausgangsadressierung können bis zu 2046 Einzelweichendecoder angesprochen werden. Die komplette Ausgangsadresse umfasst daher 2 Bytes und muss auf 2 Konfigurationsvariablen aufgeteilt werden. CV 1 enthält die unteren 8 Bit und CV 9 enthält die restlichen höherwertigen 3 Bit.

CV 9 = Ausgangsnummer/256 (ganzzahliges Ergebnis der Division der Ausgangsnummer durch 256).

**Beispiel:** Ausgangsnummer= 1200.  $1200 / 256 = 4$  Rest 176 -> CV 9 = 4

> Adresseinstellung mit Hilfe des Windows Taschenrechners:

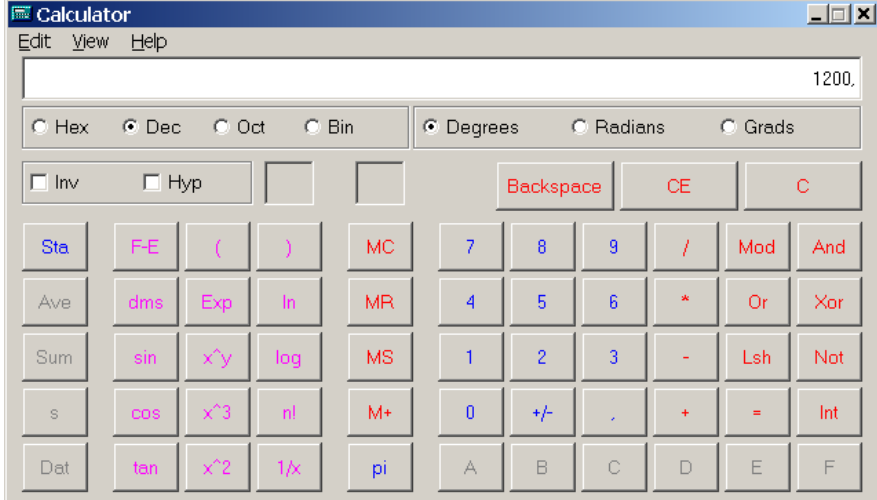

1) Weichenadresse eingeben (dezimal). Z.B. wie oben Weiche 1200

Abbildung 6 – Windows Taschenrechner, Eingabe der dezimalen Weichenadresse

2) Hex Wandlung durchführen

| 口回凶<br><b>M</b> Calculator        |            |            |       |           |                   |                |    |           |          |     |
|-----------------------------------|------------|------------|-------|-----------|-------------------|----------------|----|-----------|----------|-----|
| Edit<br>View                      | Help       |            |       |           |                   |                |    |           |          |     |
|                                   |            |            |       |           |                   |                |    |           |          | 4B0 |
| $\left( \mathbf{r}\right)$<br>Hex | $C$ Dec    | $C$ Oct    | o     | Bin       | $\cal G$<br>Qword | C Dword        |    | C Word    | C Byte   |     |
| $\Box$ Inv                        | $\Box$ Hyp |            |       |           |                   | Backspace      |    | <b>CE</b> | C        |     |
| <b>Sta</b>                        | $F-E$      |            |       | <b>MC</b> | $\overline{7}$    | 8              | 9  |           | Mod      | And |
| Ave                               | dms        | Exp        | $\ln$ | <b>MR</b> | $\overline{4}$    | 5              | 6  | sk.       | Or       | Xor |
| Sum                               | sin        | хĵу        | log   | <b>MS</b> | 1                 | $\overline{2}$ | 3  |           | Lsh      | Not |
| s                                 | <b>COS</b> | $\times$ 3 | nl    | M+        | $\bf{0}$          | +/-            | ×. | $\ddot{}$ | $\equiv$ | Int |
| Dat                               | tan        | $\times 2$ | 1/x   | pi        | Α                 | B              | Ċ  | D         | E        | F   |

Abbildung 7 – Windows Taschenrechner, Wandlung in hexadezimale Darstellung 3) Das Ergebnis in 2 2-stellige Hex-Zahlen trennen:  $MSB = CV 9 (CV 521) = 0x04$  $LSB = CV 1 (CV 513) = 0xB0$ 

4) Gegebenenfalls diese beide Zahlen wieder in Dezimaldarstellung wandeln:  $CV 9 (CV 521) = 0x04 = 4$  dezimal  $CV 1 (CV 513) = 0xB0 = 176$  dezimal

**CV 33** (CV 545) ist das Fehlerregister, in dem der zuletzt aufgetretene interne Fehler festgehalten wird (nur Lesen).  $0 =$  kein Fehler

1 = Fehler im Service Mode

eingesetzt werden.

(CV 3 und CV 35 beide Null) aktiv.

2 = Interne Kurzschlussüberwachung

**CV 35** (CV 547) Enthält das MSByte der Stellzeit. Bei Stellzeiten unter 1275 ms bleibt CV 35 auf 0. Bei Zeiten größer als 1,27 s enthält CV 35 das höherwertige Byte der Zeiteinheiten:

**Beispiel:** Sie möchten eine Laufzeit von 10 s einstellen. 10 s = 10000 / 5 ms = 2000 interne Zeiteinheiten zu 5 ms

> $CV 3 = 2000 % 256 = 208$  (Divisionsrest nach Division durch 256)  $CV 35 = 2000 \setminus 256 = 7$  (ganzzahliger Quotient) Natürlich kann auch hier der Windows Taschenrechner

> **CV 36** (CV 548) Enthält den zuletzt gespeicherten Ausgangszustand (rot oder grün). Diese Variable kann nur gelesen werden. Speicherung ist nur bei Dauerbetrieb

**CV 37 – CV 38** (CV 549 – CV 550) enthalten die Zeit, die nach der letzten Veränderung des Ausgangs vergeht, bevor der aktuelle Zustand, rot oder grün, gespeichert wird. Die Zeit wird in Einheiten zu 5 ms gemessen. Die Grundeinstellung beträgt 3 s = 600 x 5 ms. Die Aufteilung der Zeit in LSB (in CV 37) und MSB (in CV 38) ist analog der Aufteilung der Stellzeit in CV 3 und CV 35.

**CV 39** (CV 551) erlaubt es, die beiden LED als Dauer-Zustandsanzeige für die angeschlossene Weiche zu benutzen. Steht CV551 auf 0, leuchten die beiden LED nur so lange, wie der betreffende Ausgang durchschaltet - Lichtimpulse. Ist der Inhalt von CV551 ungleich 0, dann bleibt die LED an, auch wenn der betreffende Ausgang schon wieder aus ist - Dauerlicht.

**CV 40** (CV 552) Mit dieser Variablen kann das weitere Programmieren des Decoders gesperrt werden. Ist der Wert in CV 40 größer als 0, dann ist die weitere Programmierung von CVs verhindert. Die Programmiersperre ist im Selbstlernmodus (mit dem Magneten), am Programmiergleis und im Betrieb (POM) aktiv. Auslesen der CV am Programmiergleis ist natürlich noch möglich. Die Variable CV 40 ist von der Sperre ausgenommen und

kann jederzeit wieder zu 0 gemacht werden, um die Sperre aufzuheben.

#### <span id="page-14-0"></span>**4.1 Rücksetzen auf Auslieferungszustand**

Um den Decoder wieder auf seinen Auslieferungszustand zurückzusetzen, wird er auf die Adresse 0 programmiert. Dazu werden die CV 1 und CV 9 beide zu 0 gesetzt. Falls der Decoder mit CV 40 > 0 gesperrt wurde, muss natürlich zuerst die Sperre durch Nullsetzen von CV 40 aufgehoben werden.

Folgende Variablen werden bei diesem Vorgang zurückgesetzt:

- Die Adresse des Decoders wird auf 1 gestellt  $(CV 1 = 1, CV 9 = 0)$
- Die Schaltzeit wird auf 0,2 s gestellt  $(CV 3 = 40, CV 35 = 0)$
- Das Speichern wird abgeschaltet
- Softwareversion 2.4  $(CV 7 = 24)$
- Herstellerkennung 24  $(CV 8 = 24)$
- Der gespeicherte Ausgangszustand wird gelöscht  $(CV 36 = 0)$
- $\bullet$  Zeit bis zum Speichern = 3 s  $(CV 37 = 88, CV 38 = 2)$
- Programmierung des Decoders freigegeben  $(CV 40 = 0)$

#### <span id="page-15-0"></span>**4.2 Übersicht aller CV**

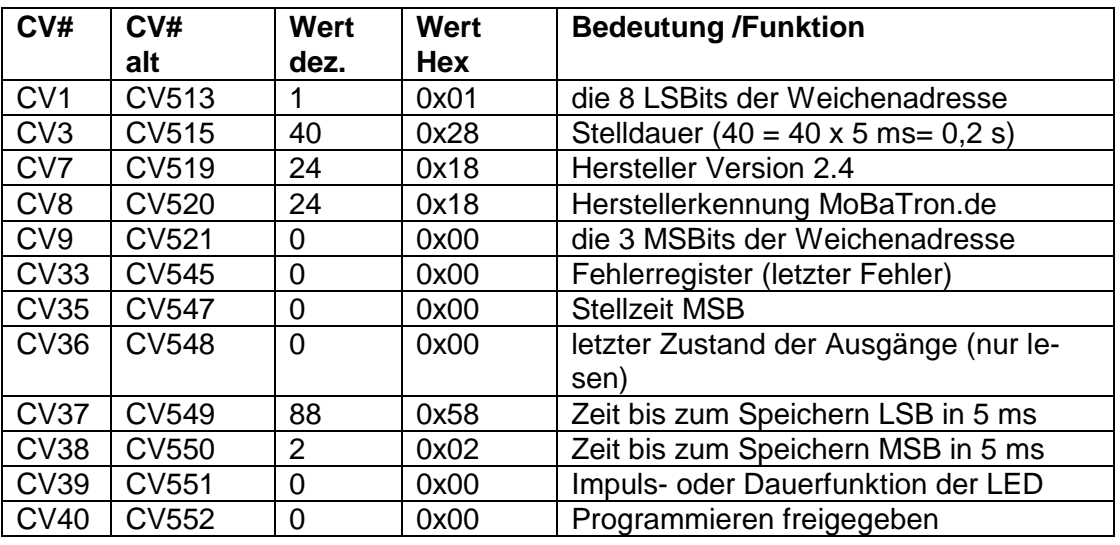

Tabelle 2 – Die , Configuration Variables' des UniDecD-25

## <span id="page-15-1"></span>**5 Technische Daten UniDecD-25**

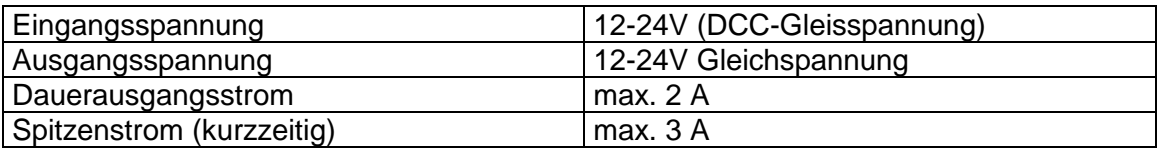

Tabelle 3 – Technische Daten des Weichendecoders UniDecD-TN

Technische Änderungen, die dem Fortschritt dienen, vorbehalten. Dieser Decoder ist kein Spielzeug. Er darf nicht von Kindern installiert und betrieben werden. Die Anweisungen in dieser Betriebsanleitung sind unbedingt zu befolgen.